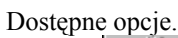

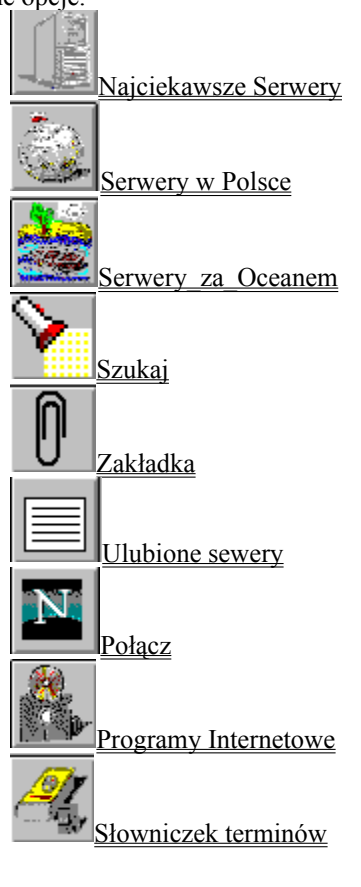

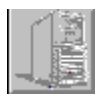

Najciekawsze serwery.

Po wyborze modułu Najciekawsze serwery na ekranie ukaże się:

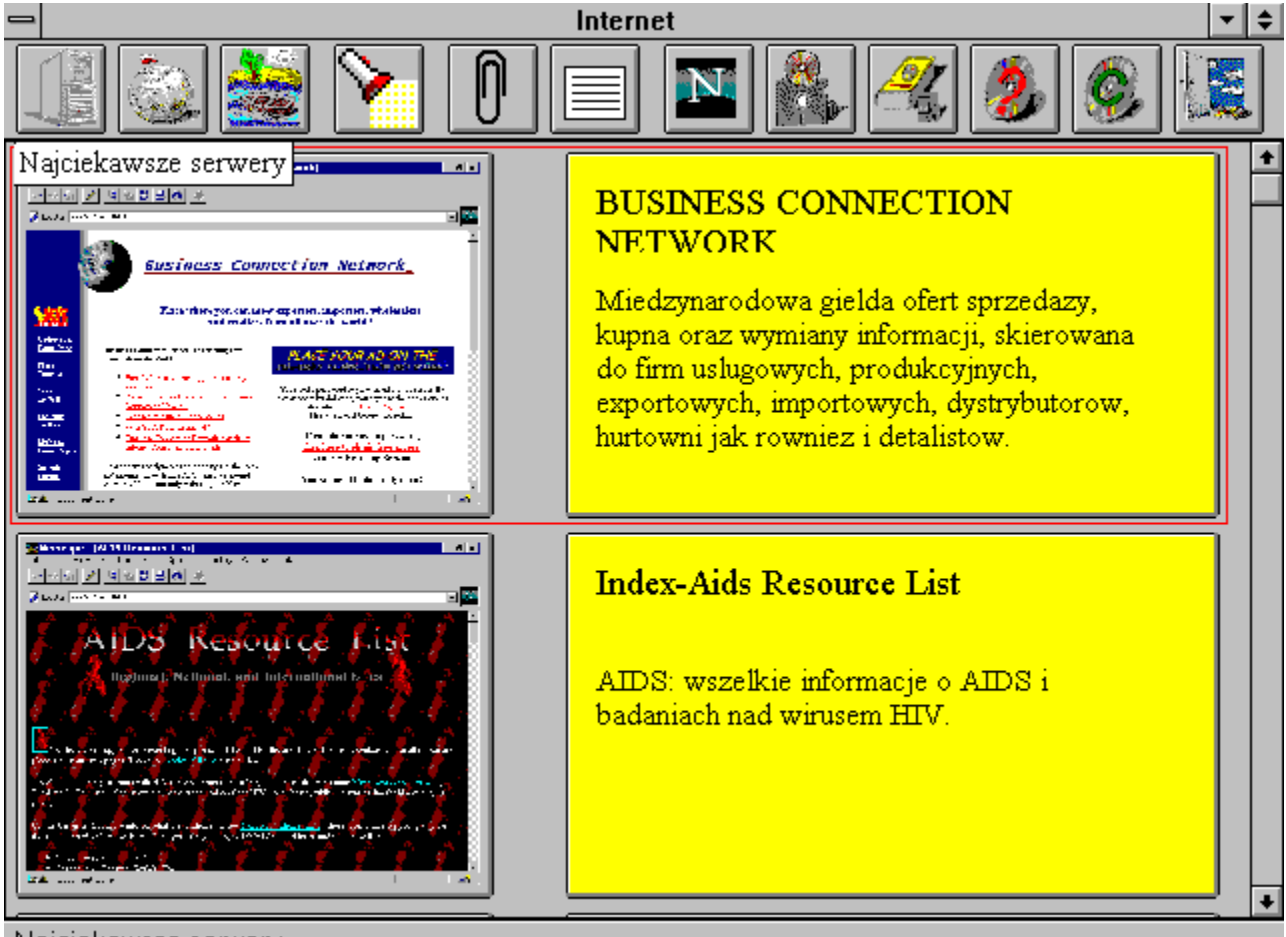

Najciekawsze serwery

**1. Kliknięcie w pole z grafiką:**

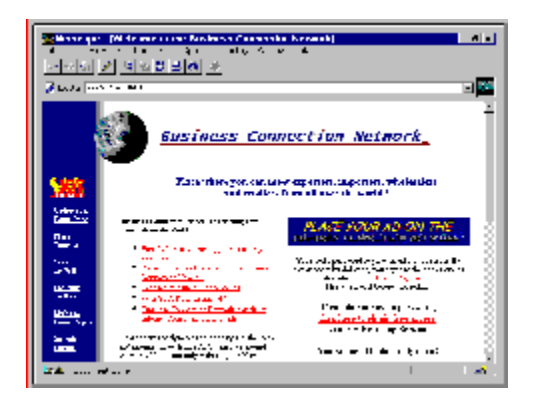

umożliwi dokładne obejrzenie wybranej strony:

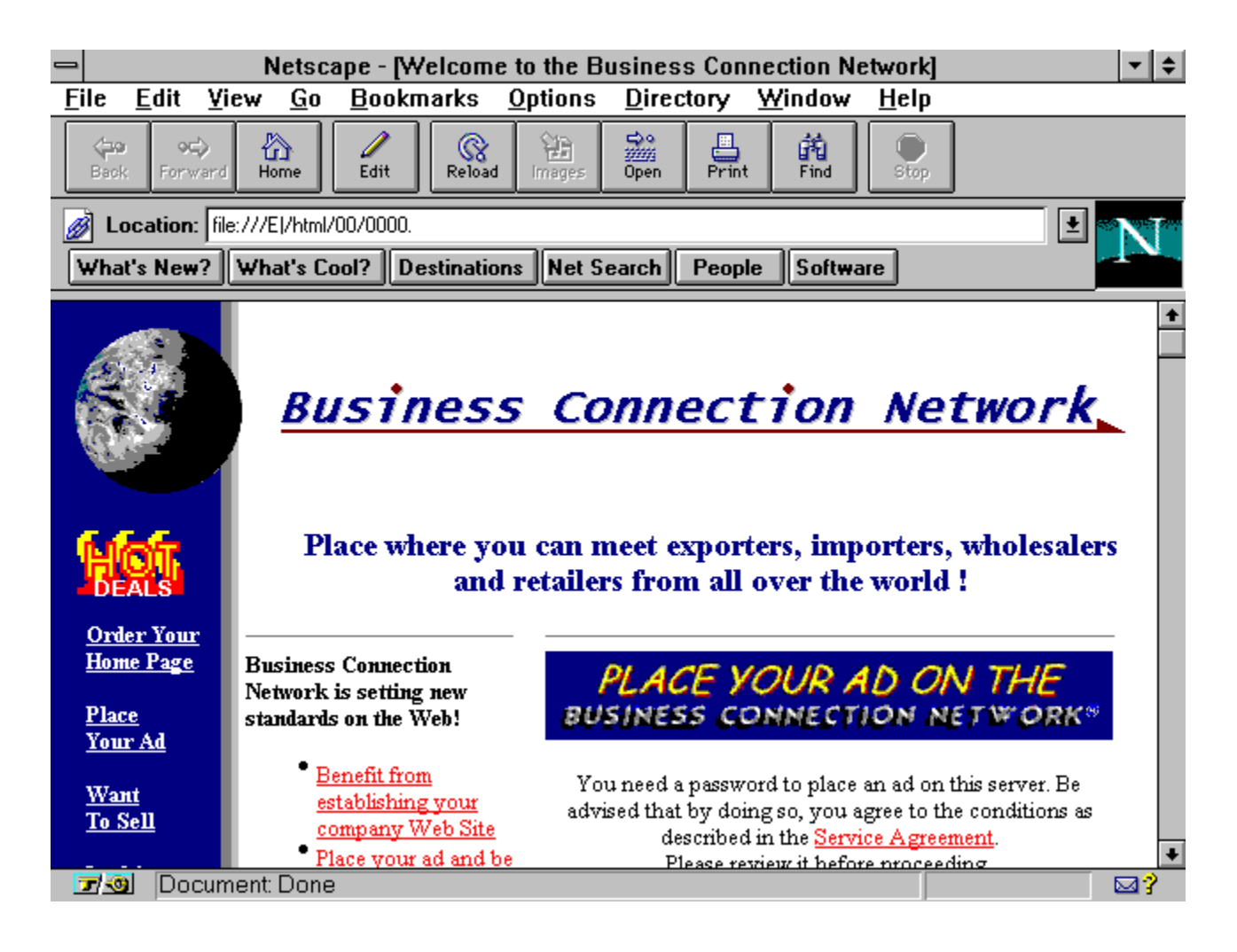

UWAGA: W komputerze musi być wcześniej zainstalowana przeglądarka Netscape. Instalacyja wersja przeglądarki

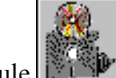

znajduje się w module **Programy Internetowe.** 

UWAGA: Połączenia (linki) z poziomu oglądanej strony nie są realizowane.

Powrót do programu następuje przez wciśnięcie kombinacji Alt+TAB

**2. Kliknięcie w pole z tekstem:**

## **BUSINESS CONNECTION NETWORK**

Miedzynarodowa gielda ofert sprzedazy, kupna oraz wymiany informacji, skierowana do firm uslugowych, produkcyjnych, exportowych, importowych, dystrybutorow, hurtowni jak rowniez i detalistow.

spowoduje przejscie do sieci Internet i automatyczne połączenie się z wybranym serwerem.

UWAGA: W komputerze musi być wcześniej zainstalowana przeglądarka Netscape. Instalacyja wersja przeglądarki

znajduje się w module **Programy Internetowe.** 

-30

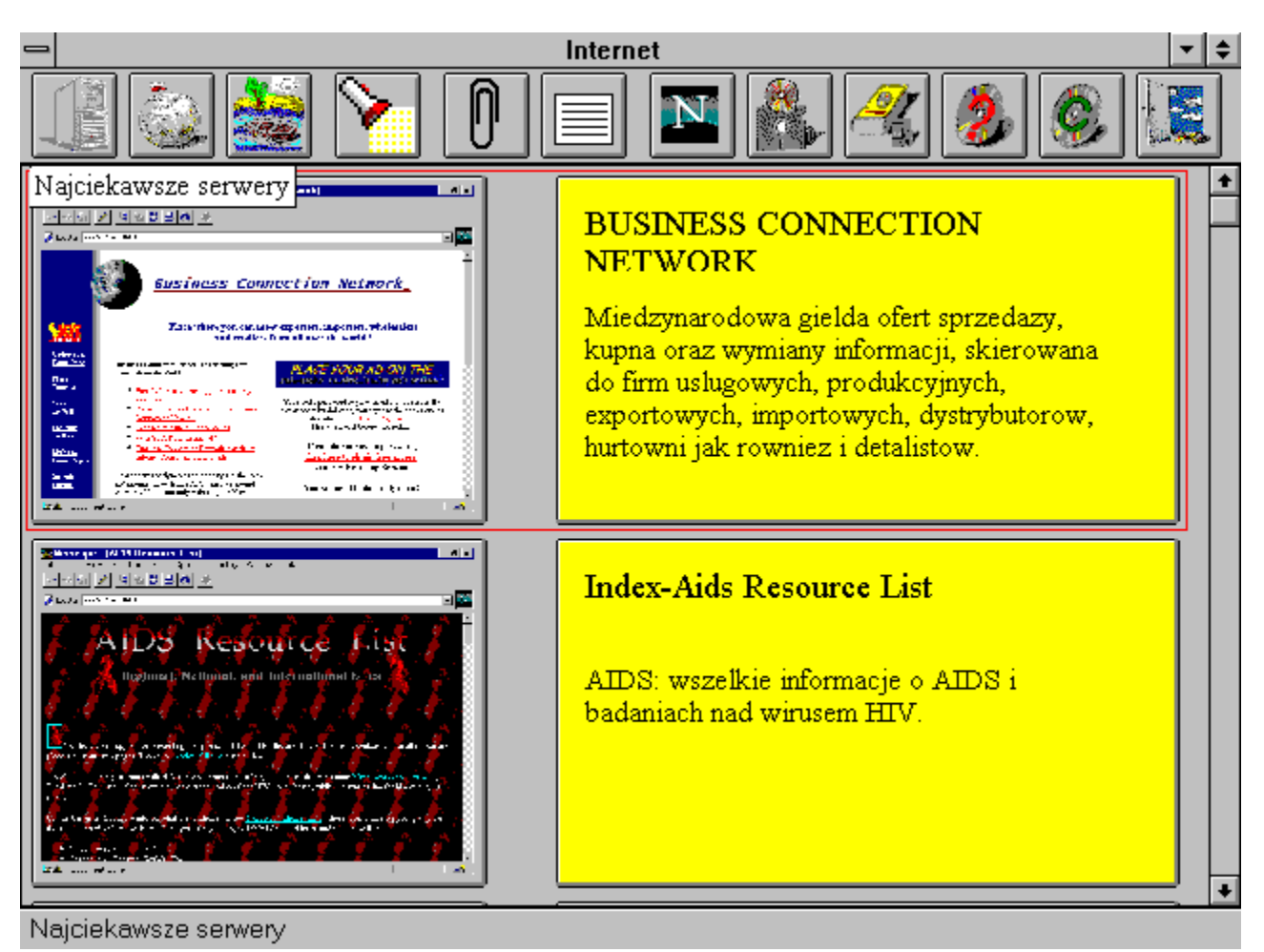

Serwery w Polsce

Moduł ten działa dokładnie tak samo jak moduł Najciekawsze serwery.

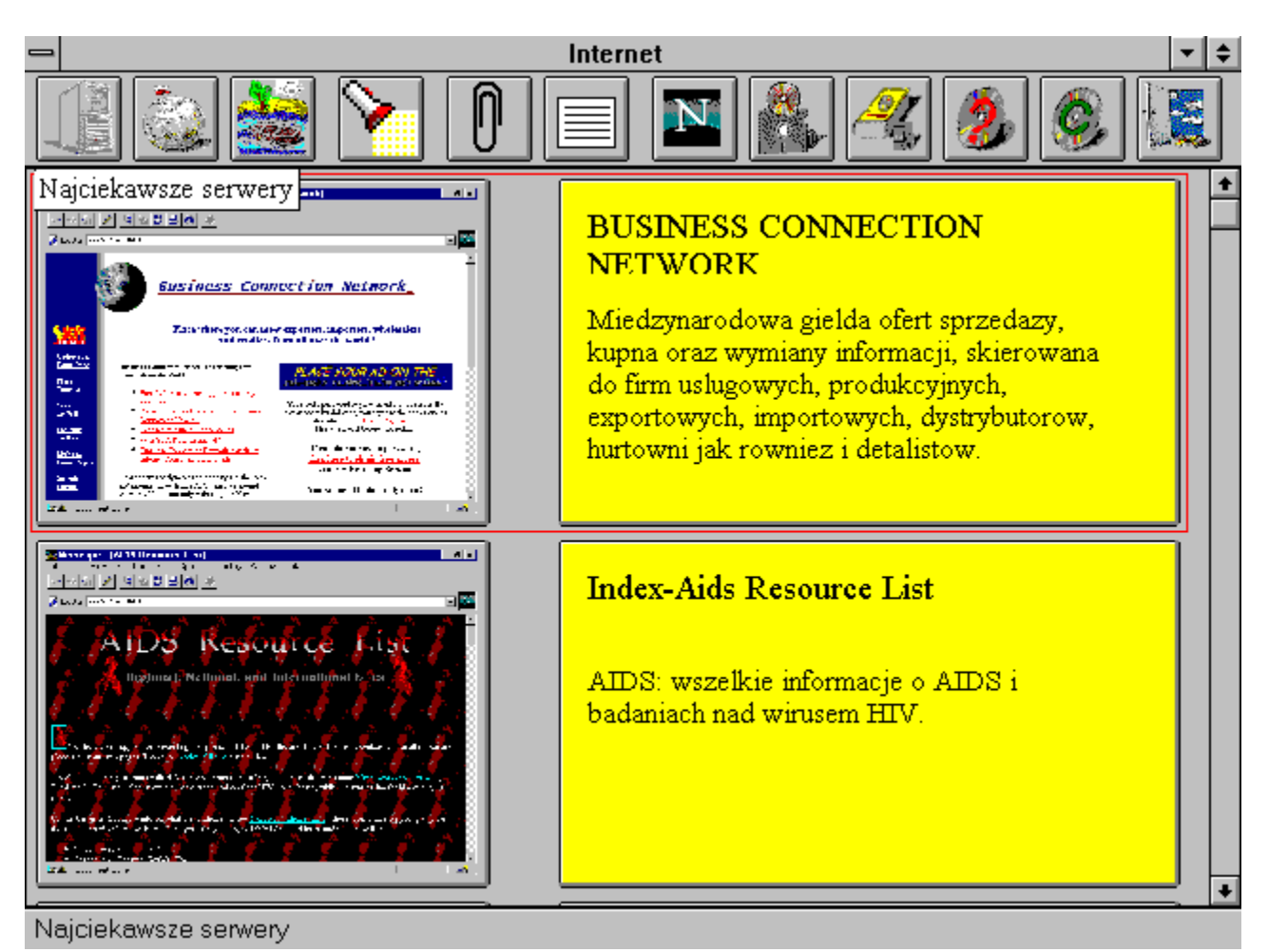

Serwery za Oceanem

Po wyborze modułu Serwery za Oceanem na ekranie ukaże się:

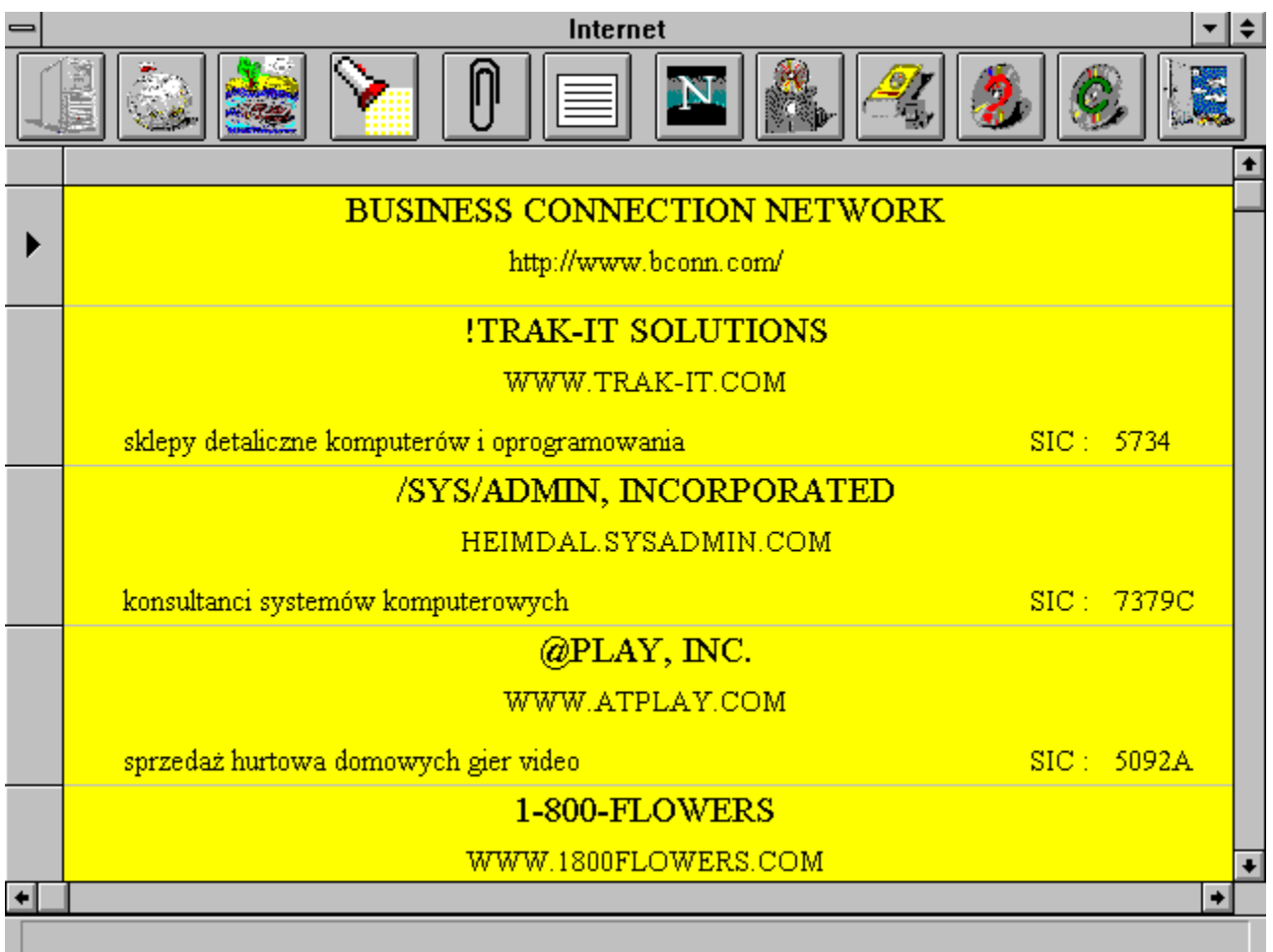

Ekran przewijamy klawiszami kursorów lub klawiszami PageUp, PageDown.

Wyboru serwera dokonujemy klikając w listwę z lewej strony ekranu na wysokości wybranego serwera.

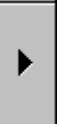

Wybrany serwer oznaczony jest symbolem

Połączenie do wybranego serwera uzyskujemy klikając w ikonę

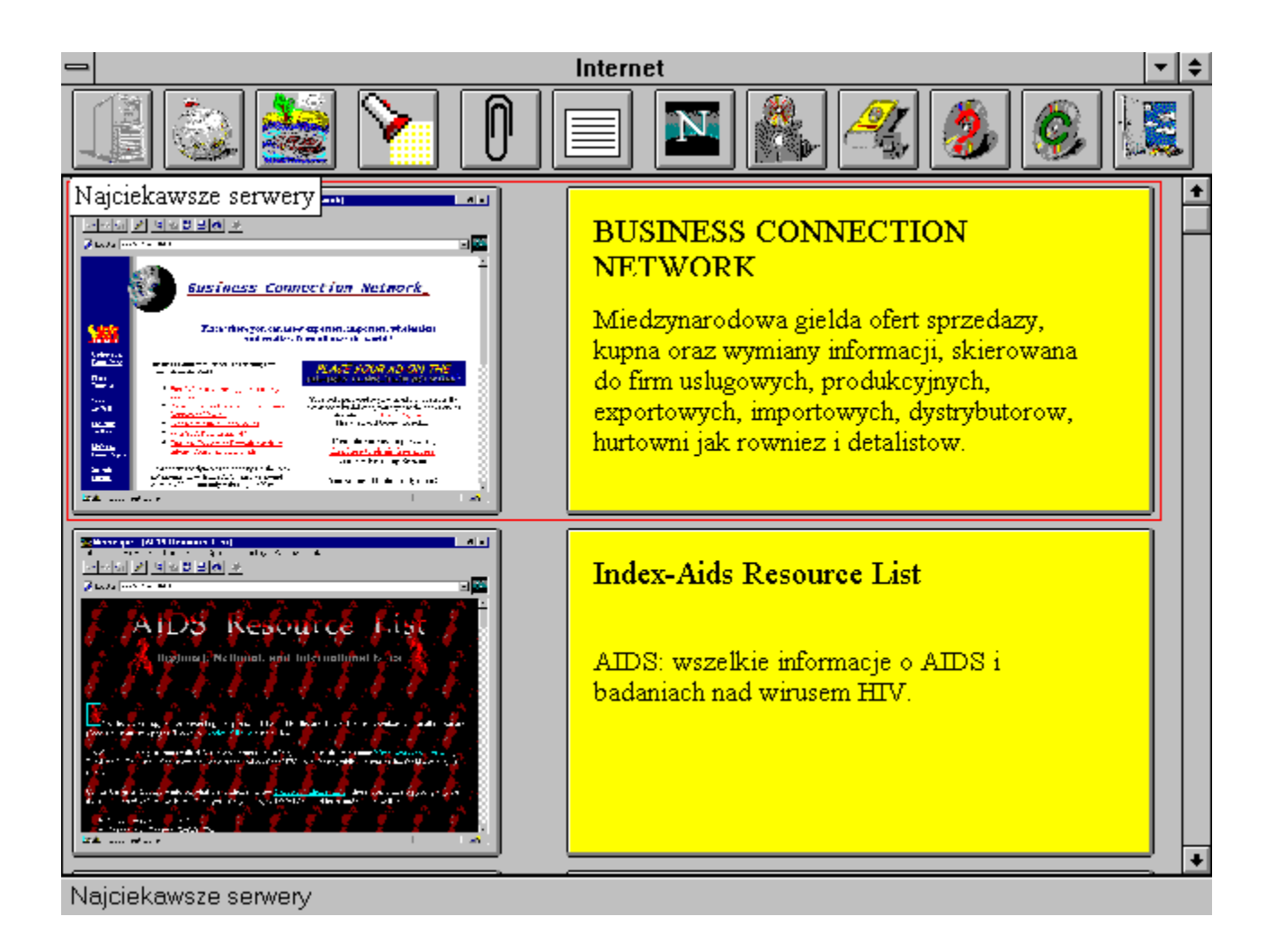

Wybrany serwer możemy dopisać do listę Ulubionych serwerów klikając w

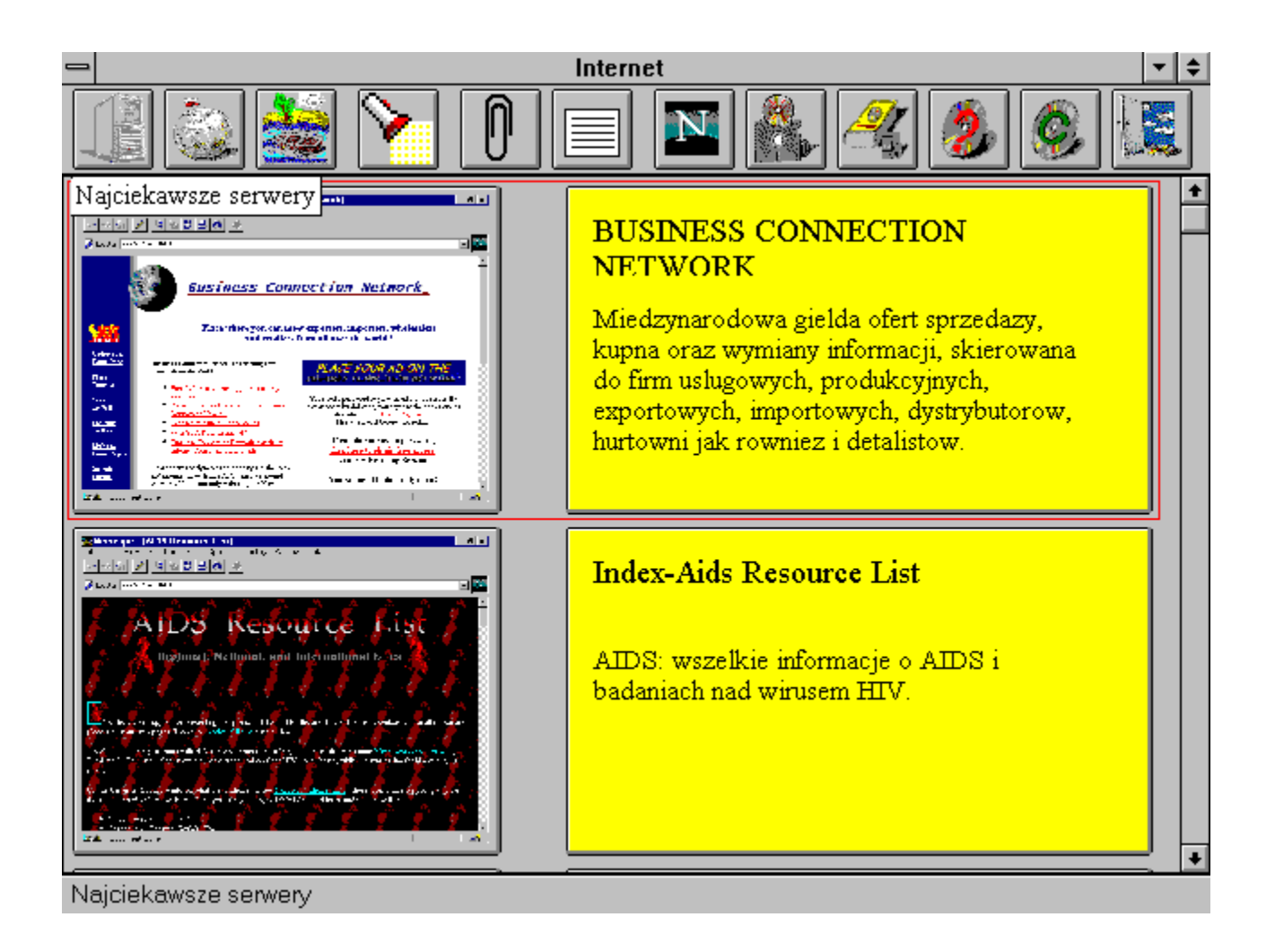

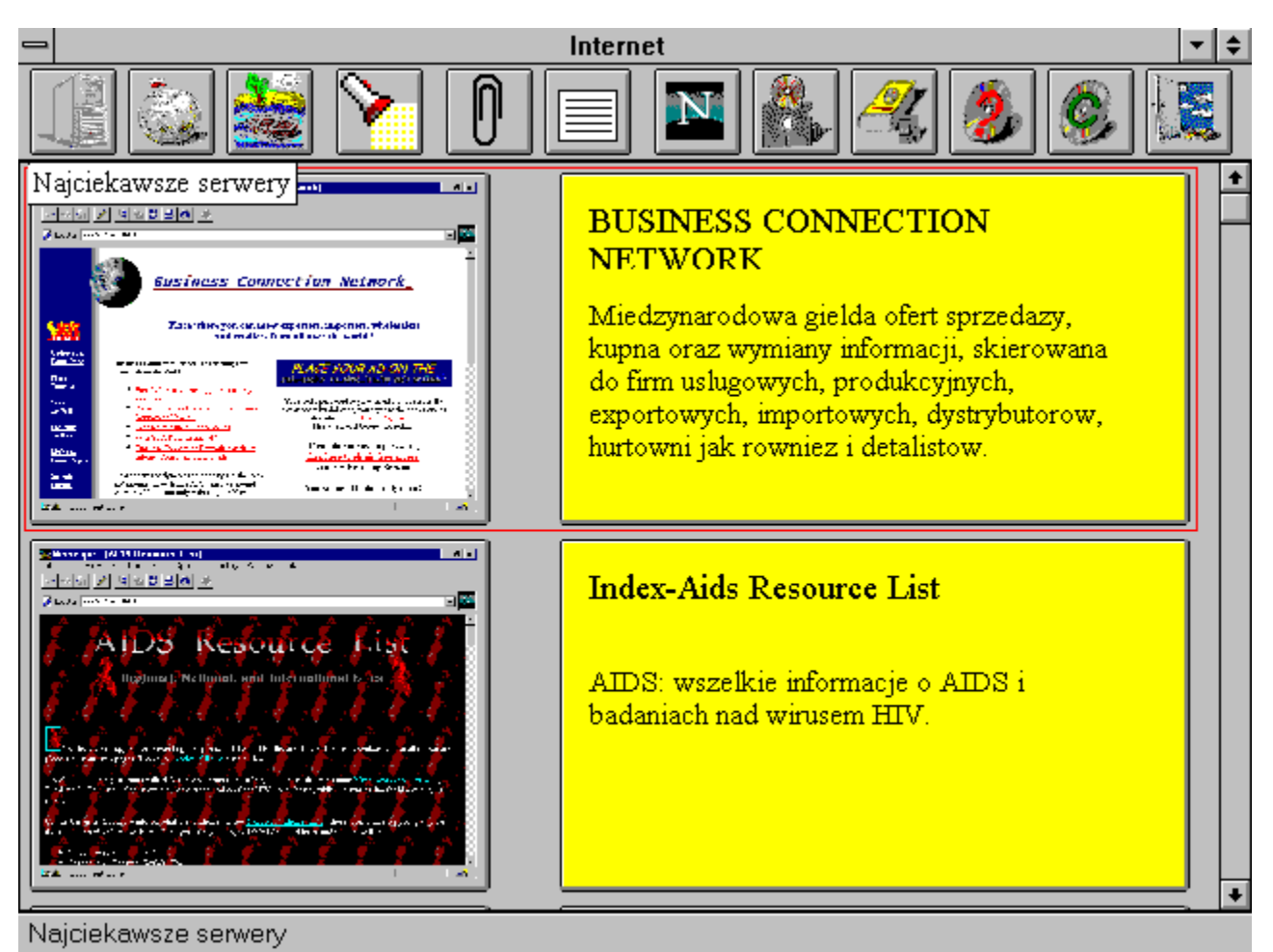

Szukaj

Opcja szukaj umożliwia podział zgromadzonych serwerów na grupy tematyczne według określonych na podanych listach kryteriów.

UWAGA: Dla Serwerów za Oceanem podział jest zgodny z kodami SIC.

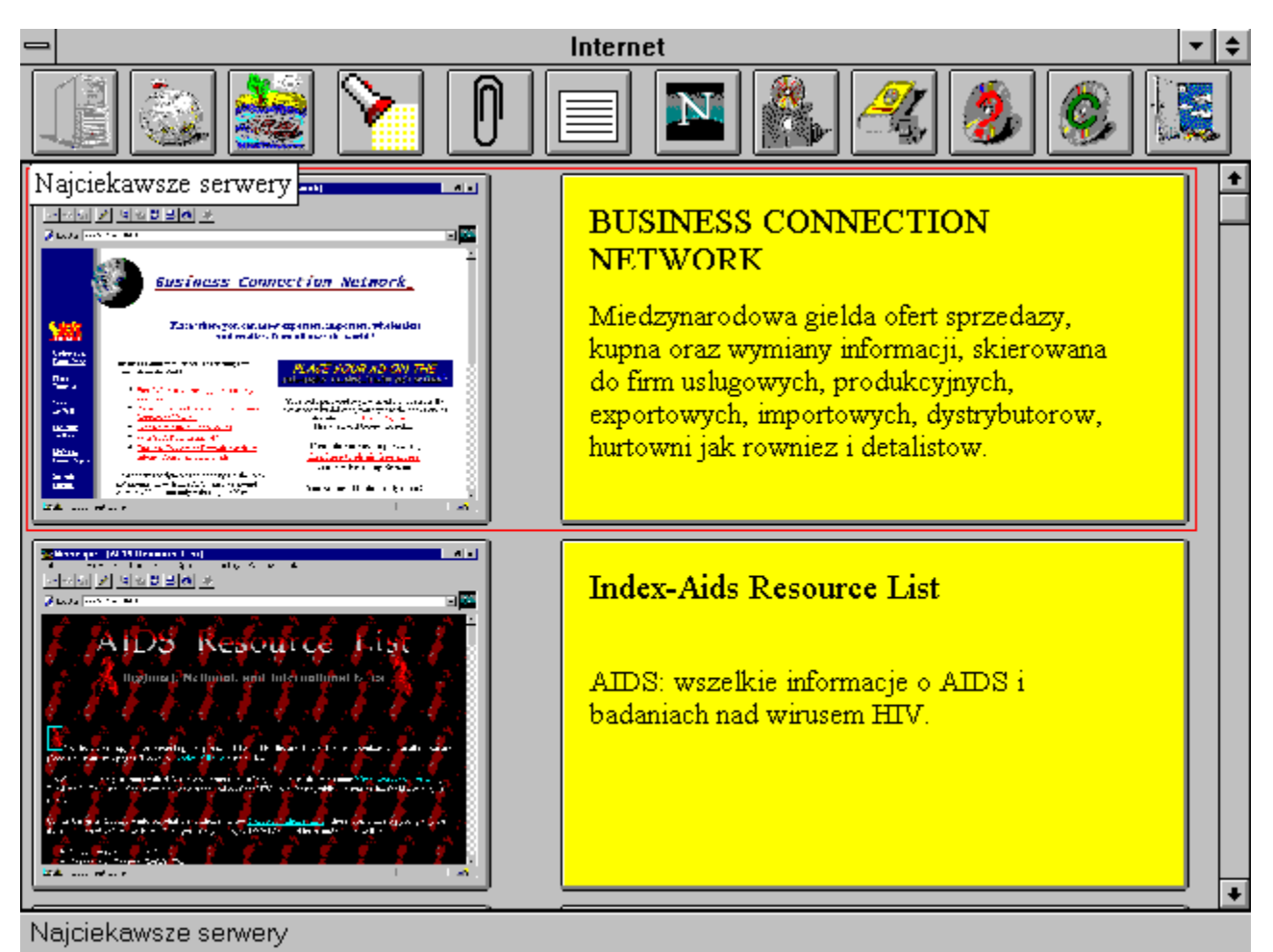

Zakładka

Działanie opcji Zakładka opisano w rozdziale Serwery za Oceanem

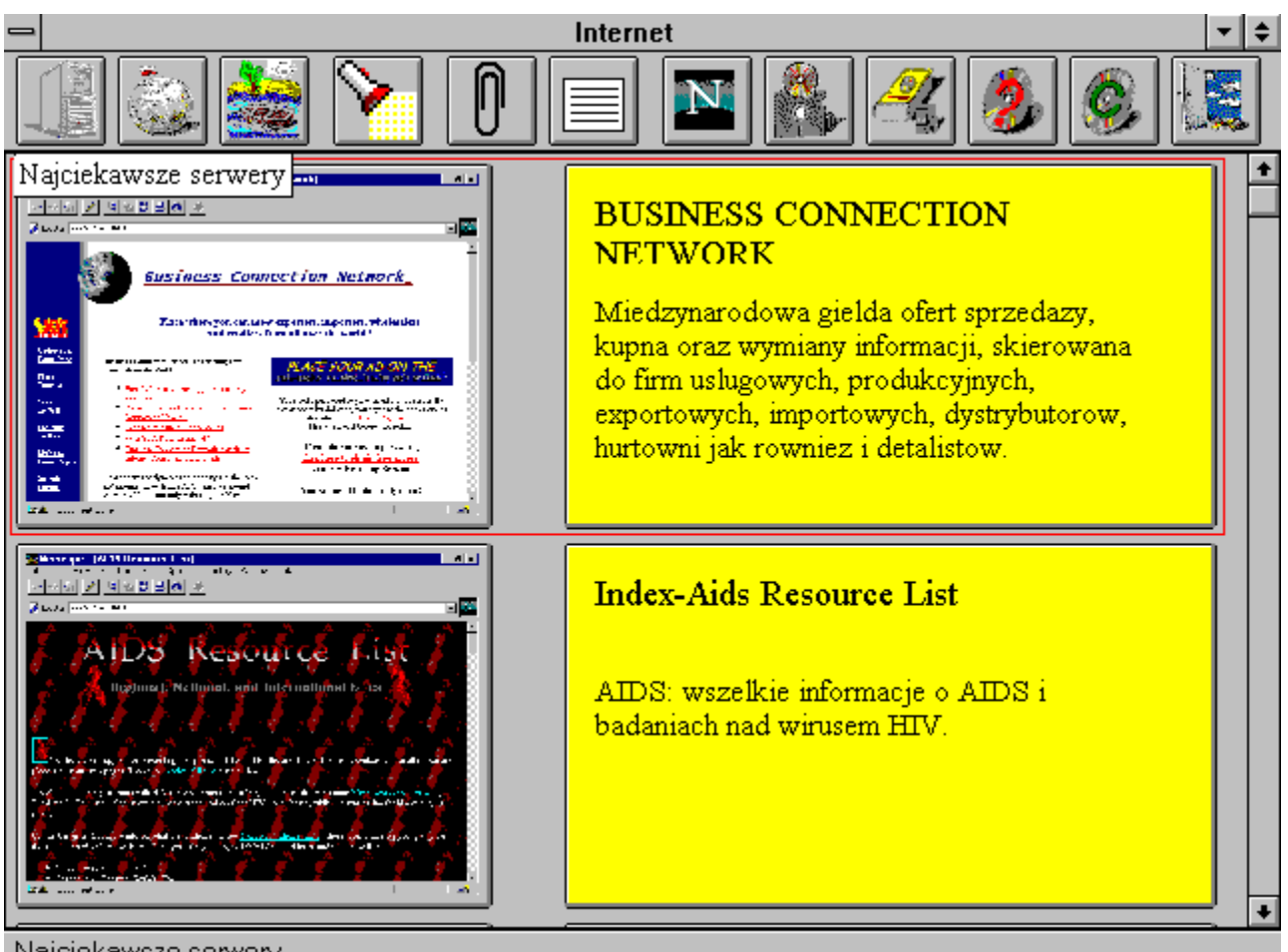

Najciekawsze serwery

Ulubione serwery

Po wyborze tej opcji na ekranie ukaże się lista serwerów wybranych przy pomocy Zakładki.

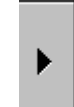

UWAGA: Serwer wskazany możemy usunąć z list wciskając klawisz Delete.

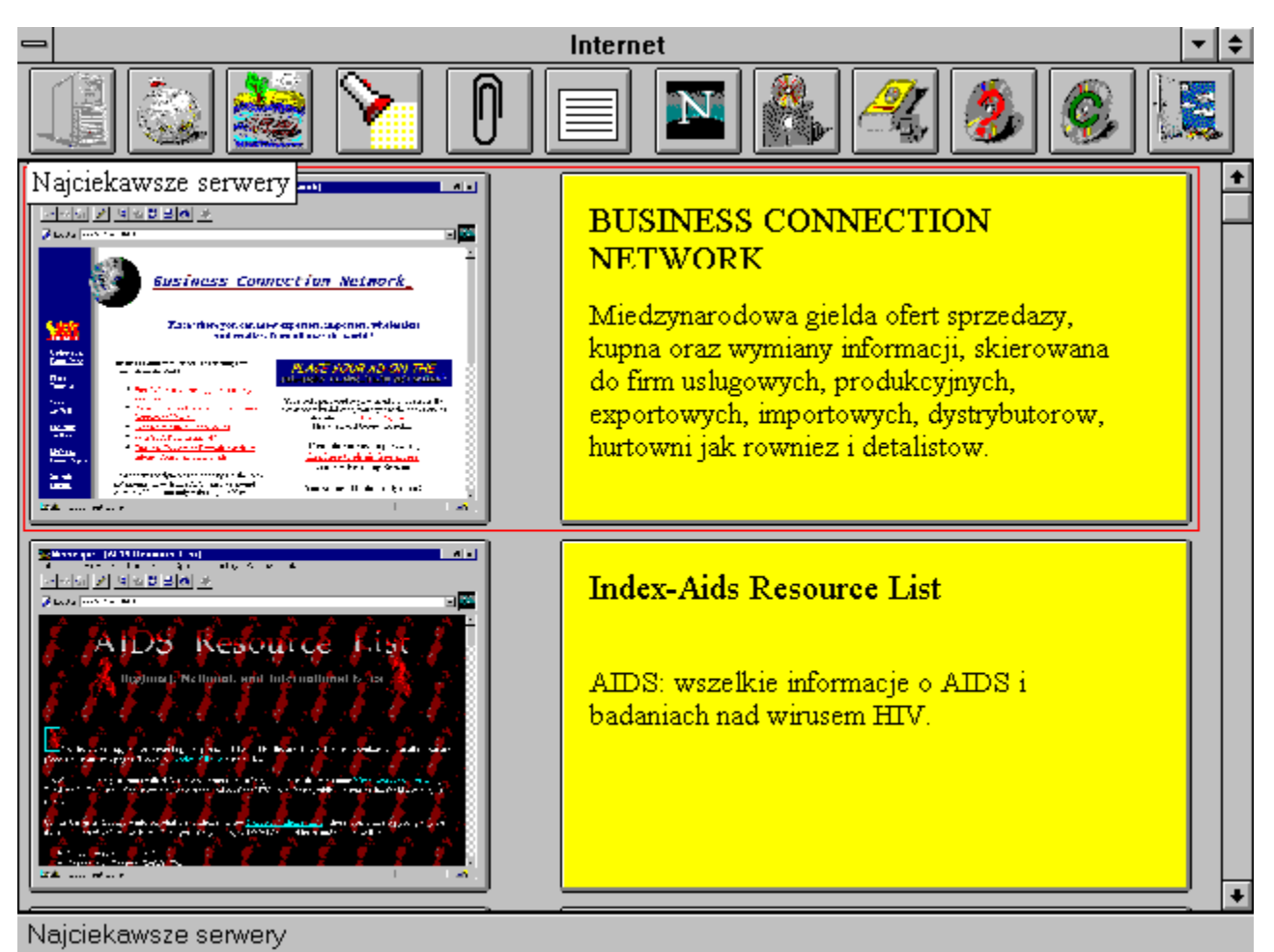

Połącz

Moduł do połączenia z siecią Internet. Działanie modułu opisano rozdziale Serwery za Oceanem.

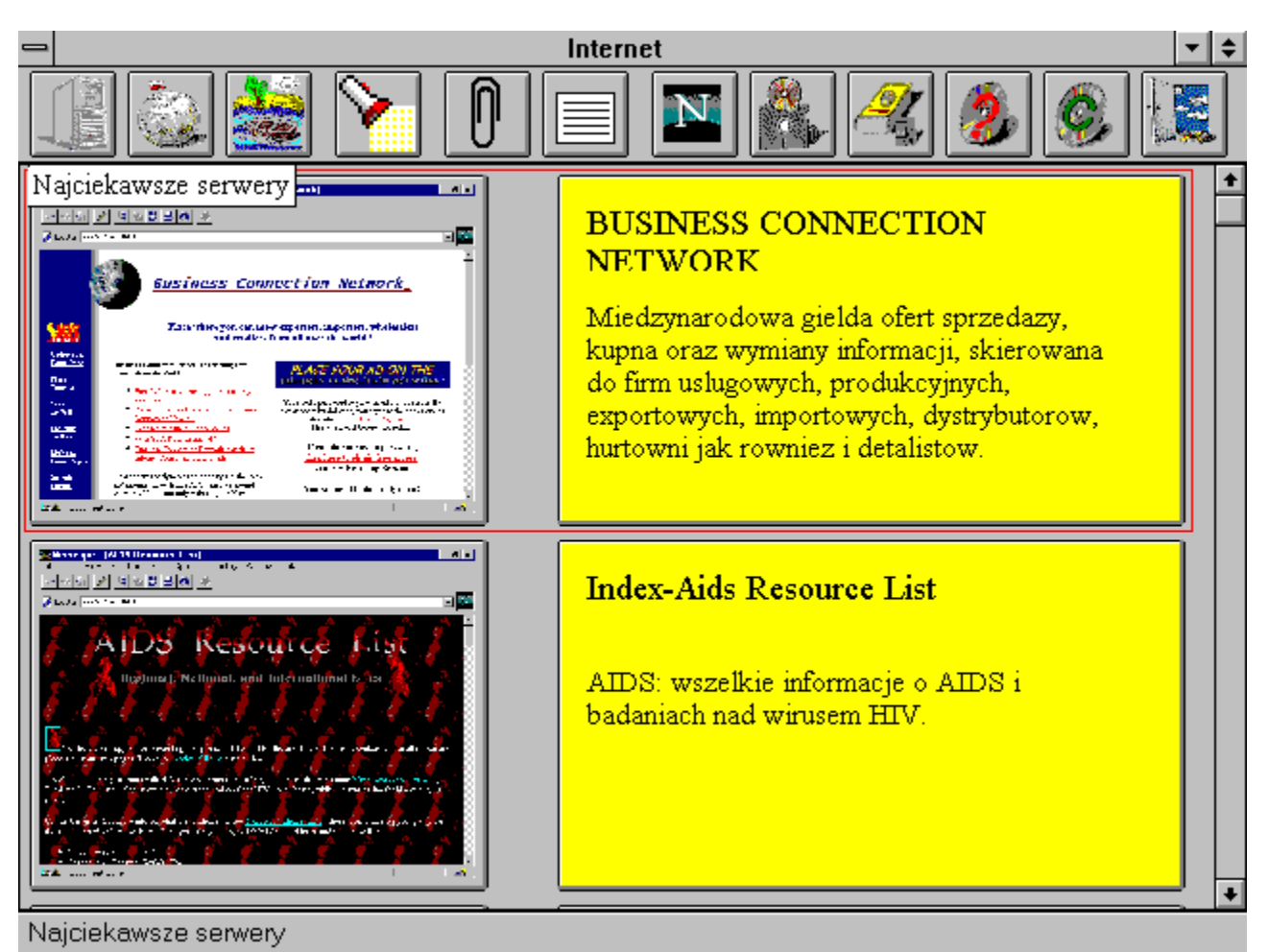

Programy Internetowe

W module zamieszczono programy ułatwiające żeglowanie po sieci Internet.

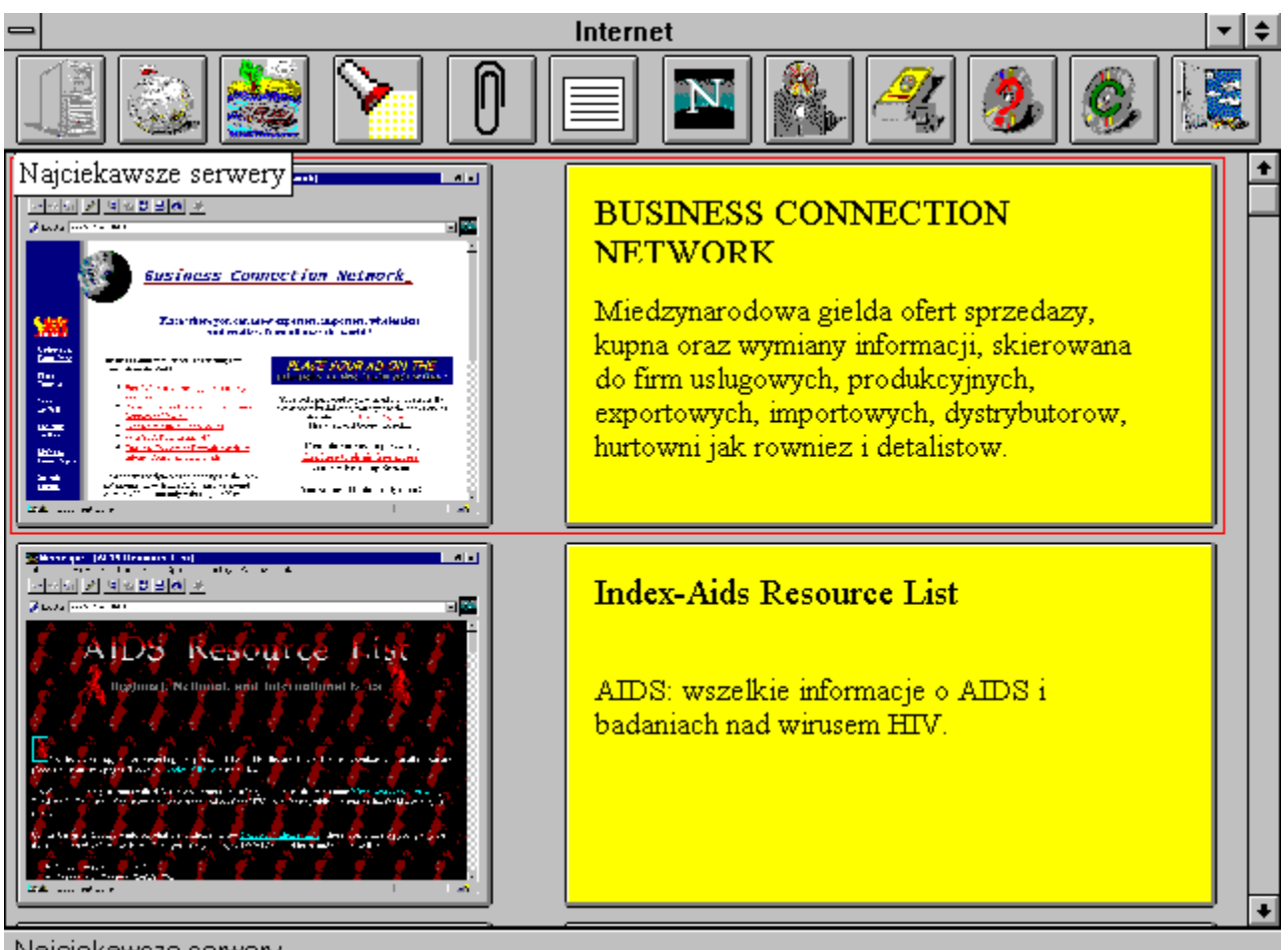

Najciekawsze serwery

Słowniczek terminów.

W module zamieszczono udźwiękowiony słowniczek terminów związanych z Internetem.